# HANDBUCH FARMASONYC CARD

Bedienungsanleitung

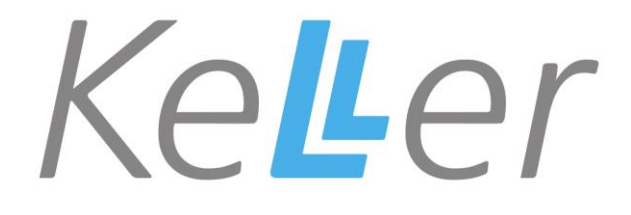

# INHALTSVERZEICHNIS

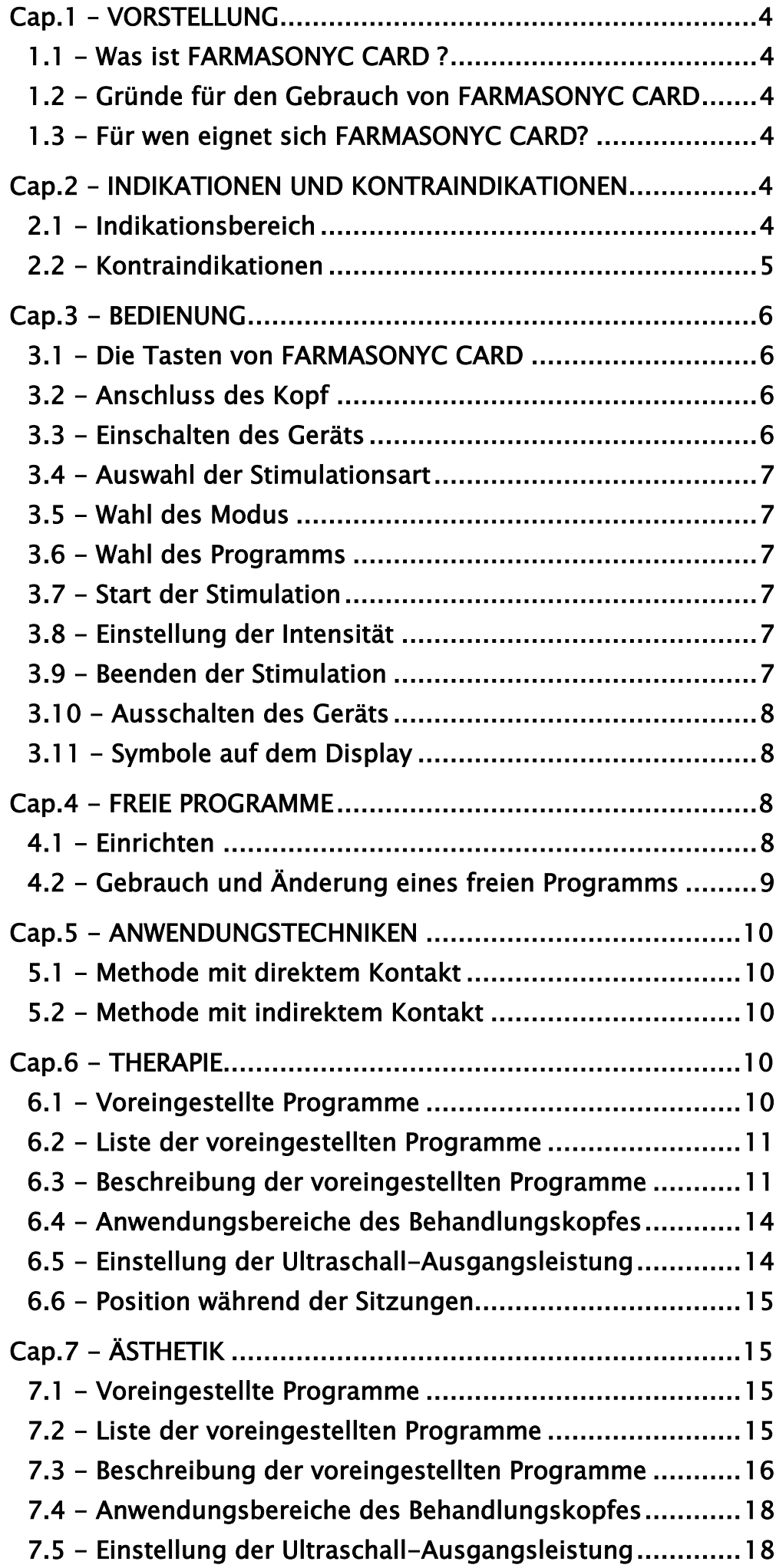

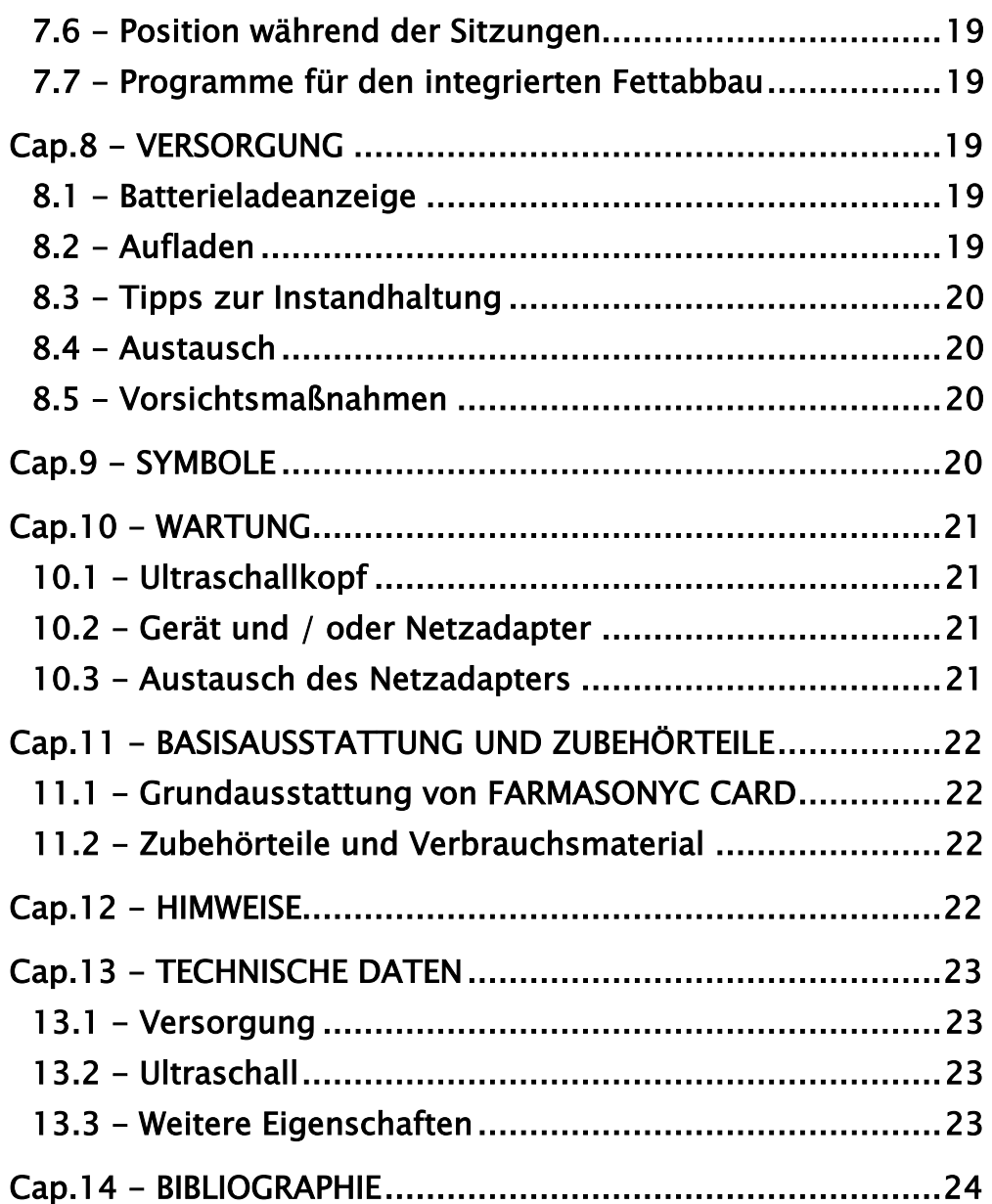

HIMWEIS: Das Handbuch, vor dem Gebrauch des Geräts aufmerksam durchlesen!

# <span id="page-3-0"></span>Cap.1 - VORSTELLUNG

FARMASONYC CARD gehört zur neuen Linie an elektromedizinischen Geräten für die Physiotherapie und Ästhetik. Kompakte Abmessungen, bedienungsfreundlich und vielseitig sind die Haupteigenschaften dieser neuen Produktlinie.

# <span id="page-3-1"></span>1.1 - Was ist FARMASONYC CARD?

Die konstante Forschung auf dem Sektor der medizinischen Geräte hat zur Entwicklung des neuen Systems für die Ultraschalltherapie geführt, das auf dem FARMASONYC CARD-Generator aufbaut ist. Um dem Benutzer maximale Zuverlässigkeit und Sicherheit unter Beachtung der geltenden Sicherheitsvorschriften für medizinische Vorrichtungen zu gewährleisten, ist zur Überwachung der Generator vorgesehen. Die CARDS hingegen, kleine elektronische Steckkarten, sorget für die Ultraschallerzeugung für therapeutische und ästhetische Zecke zur Behandlung von Pathologien (Verletzungen und Krankheiten) und Schönheitsfehlern (Cellulite, Hautproblemen). Dank der Möglichkeit zur kontinuierlichen Aktualisierung der gespeicherten Programme und zur Eingabe von neuen Programmen, technologischer Innovation und einfachem Gebrauch, handelt es sich um ein außergewöhnlich vielseitiges und innovatives Produkt im Bereich der elektromedizinischen Geräte.

# <span id="page-3-2"></span>1.2 - Gründe für den Gebrauch von FARMASONYC CARD

FARMASONYC CARD beinhaltet die gesamte Technologie, die zur Erzeugung von Ultraschall und zur spezifischen Einstellung der entsprechenden Parameter über die in den Cards gespeicherten, voreingestellten Programme notwendig sind. Ebenso können neue Programme eingegebenen werden, um die Sitzungen auf die Bedürfnisse der jeweiligen Patienten oder auf die eigenen Ansprüche abzustimmen. FARMASONYC CARD ermöglicht die Ultraschallanwendung mit Standardprogrammen. Später, nachdem man die Wirkungen ausgetestet und den Therapieverlauf kontrolliert hat, können neue Programme mit personalisierten Parametern, je nach Bedürfnissen des Patienten erstellt werden.

#### <span id="page-3-3"></span>1.3 - Für wen eignet sich FARMASONYC CARD?

Die besonderen Leistungen von FARMASONYC CARD kommen im medizinischen Bereich (insbesondere bei der Physiotherapie) sowie in der Ästhetik bestmöglich zum Ausdruck. Dank der Anwendungsfreundlichkeit und Vielseitigkeit kann das Gerät aber aussert von Ärzten, Rehabilitationstherapeuten und professionellen Kosmetikerinnen auch von allen anderen Therapeuten eingesetzt werden.

# <span id="page-3-4"></span>Cap.2 – INDIKATIONEN UND KONTRAINDIKATIONEN

Dieses Kapitel enthält einige Indikationsbereiche, für die die Ultraschalltherapie geeignet ist, sowie die Kontraindikationen.

#### <span id="page-3-5"></span>2.1 - Indikationsbereich

Die häufigsten Pathologien, die mit Ultraschall behandelt werden, betreffen den Bewegungs- und Stützapparat. Insbesondere eignet sich die Therapie in folgenden Fällen:

- Knochenhautentzündungen
- Sehnenentzündungen
- Arthrose
- Muskelverkrampfungen
- Vernarbungen
- organisierte Ödeme

Bestätigt hat sich die positive Wirkung der Ultraschallwellen auch bei der Behandlung von rheumatischen Erkrankungen außerhalb des Gelenkbereichs, wie bei der Periarthritis im Schulter-/Armbereich, Epikondylitis des Ellenbogens und anderen krankhaften Erscheinungen. Ultraschall garantiert Schmerzlinderung, Trophikverbesserung und Muskellockerung.

Die meisten Traumen entstehen während der Ausübung körperlicher Aktivitäten. In vielen Fällen sind sie jedoch auf Alterserscheinungen (Rheuma, Muskelatrophie, Gleichgewichtsstörungen durch mangelhafte Bewegung) zurückzuführen. Gerade diese Fälle, sind durch die längere durchschnittliche Lebenserwartung, die nicht unbedingt eine verbesserte Lebensqualität verspricht, ansteigend.

Bei den verschiedenen Sportdisziplinen sind besonders die Gelenke im Knie- und Knöchelbereich betroffen. Traumen können hier mit Ultraschallwellen bei täglicher Anwendung, nach einer bestimmten Anzahl von Sitzungen erfolgreich behandelt werden. Insbesondere werden die Behandlungen zur Schmerzlinderung in der Kinesiotherapie eingesetzt.

## <span id="page-4-0"></span>2.2 - Kontraindikationen

Für Ultraschallwellen gelten dieselben Kontraindikationen wie generell für physikalische Mittel, die mit endogener Wärmebildung arbeiten. Ultraschall wird in folgenden Fällen nicht angewandt:

- degenerative Osteoporose
- Präsenz von Metallteilchen
- Krampfadern
- Thrombosen und akute Trombobophlebitis
- Arteriopathien mit Gefäßverschlüssen und Blutergüssen
- Menstruation
- Tumore
- Tuberkulose
- akute Entzündungsprozesse
- Hautverletzungen
- Empfindungsstörungen

Ultraschall sollte in folgenden Körperbereichen nicht verwendet werden:

- auf speziellen Geweben (Metaphyse, Hoden, Eierstöcke), da diese Schaden nehmen können
- im Herzbereich, insbesondere nicht in Präsenz von elektromechanischen Vorrichtungen (Herzschrittmacher), da diese dauerhaft beschädigt werden können

Bei Anwendung über der Wirbelsäule von Patienten mit Laminektomie ist wegen möglicher Schädigung des Rückenmarks besondere Vorsicht geboten.

In der Nähe der Augen und der Gebärmutter (Unterleib/Lumbalbereich) während der Schwangerschaft, darf wegen möglicher Hohlraumbildung auch bei korrekter Dosierung des Ultraschalls nicht angewendet werden.

Die Anwendung von Ultraschall in Präsenz von Gelenkprothesen und metallischen Ersatzstücken ist problematisch, da durch die mögliche erhöhte Beschallung die angrenzenden Gewebebereiche geschädigt werden können.

Von der Anwendung des Ultraschalls zur Behandlung von Jugend- und insbesondere Kinderkrankheiten (z.B. Knorpelwachstumsstörungen) wird abgeraten.

Das Personal darf den Ultraschallwellen nicht zu lange ausgesetzt sein, um mögliche Schädigungen auszuschließen (sogenannte "Ultraschallkrankheit").

# <span id="page-5-0"></span>Cap.3 - BEDIENUNG

Der Gebrauch der FARMASONYC CARD ist äußerst einfach. Wichtig ist es, dass alle Operationen korrekt und in der richtigen Reihenfolge ausgeführt werden.

# <span id="page-5-1"></span>3.1 - Die Tasten von FARMASONYC CARD

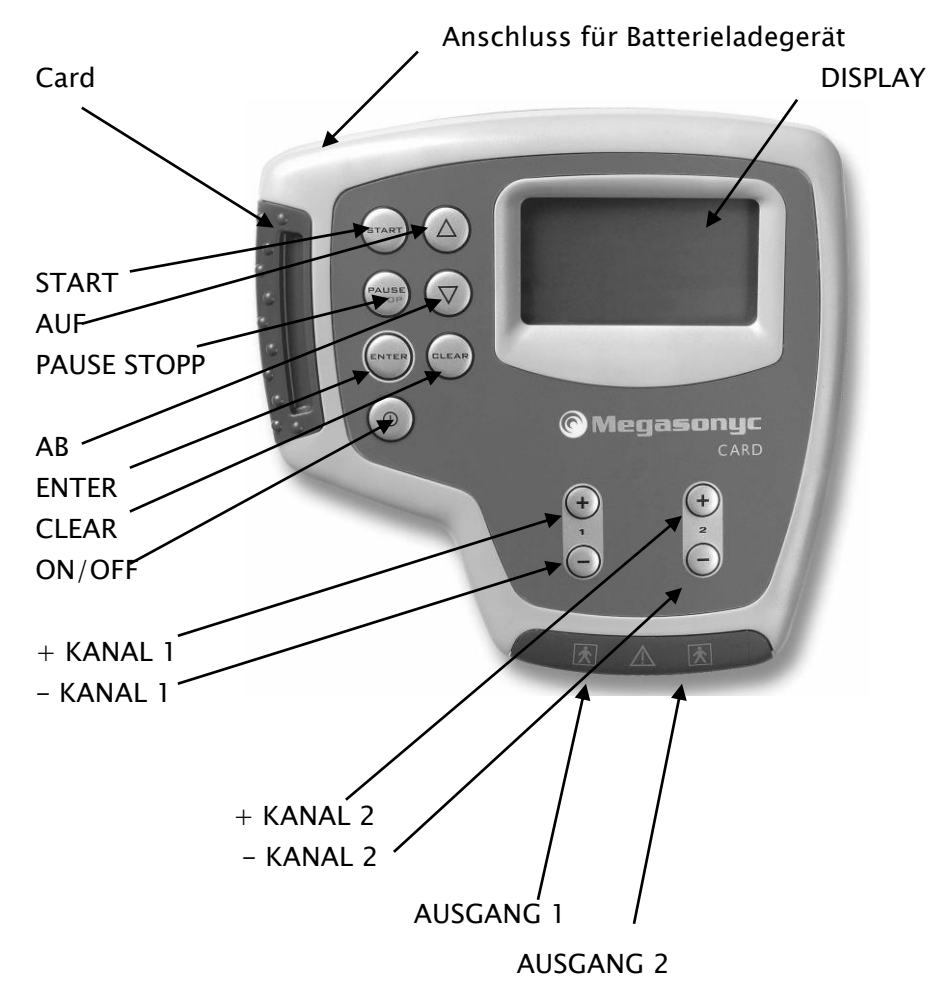

ENTER: Bestätigung der Wahl und Aufruf des nächsten Menus

CLEAR: Löschen oder Rückkehr zum vorhergehenden Menu

AUF: Verschiebt den Cursor nach oben; + 1 Minute von der Zeit

AB: Verschiebt den Cursor nach unten; - 1 Minute von der Zeit

START: Start des Programms (Zeit beginnt zu laufen)

PAUSE STOPP: Unterbrechung des Programms (einmal drücken) oder Beendigung des Programms (zweimal drücken)

(I) = ON/OFF: Ein-/Ausschalten des Geräts

+/- (1): Erhöhen/Vermindern der Intensität oder des Werts des gewählten Parameters (Ausgang 1)

+/- (2): Erhöhen/Vermindern der Intensität oder des Werts des gewählten Parameters (Ausgang 2)

# <span id="page-5-2"></span>3.2 - Anschluss des Kopf

Bevor das Gerät eingeschaltet wird, muss der Kopf mittels Stecker an den Ausgang angeschlossen werden. Nach dem einstecken den Verschluss zu drehen, bis er richtig in der Ausgangsbuchse sitzt. Darauf achten, dass das Kabel einwandfrei am Gerät befestigt ist.

#### <span id="page-5-3"></span>3.3 - Einschalten des Geräts

Zum Einschalten von FARMASONYC CARD die Taste (I) = ON/OFF drücken. Auf dem Display wird die Begrüßungsmeldung mit dem Namen der eingesteckten Card angezeigt und es erscheint das Auswahlmenu.

ACHTUNG: Das Gerät nicht einschalten, wenn keine Card eingesteckt ist! Beim Austausch der Card muss zuerst das Gerät ausgeschaltet werden.

#### <span id="page-6-0"></span>3.4 - Auswahl der Stimulationsart

Im Auswahlmenu wird mit den Tasten PFEIL AUF/PFEIL AB die gewünschte Frequenz (1/3 MHz) oder der Menupunkt USER (gespeicherte freie Programme) gewählt. Danach mit ENTER bestätigen.

HIMWEIS: Falls das USER-Menü leer ist, erscheint das Symbol (Fehloperation).

#### <span id="page-6-1"></span>3.5 - Wahl des Modus

Nach Bestätigung von USER wird direkt die Liste der gespeicherten Programme aufgerufen, die mit den Tasten PFEIL AUF/PFEIL AB + ENTER gewählt werden. Wählen Sie hingegen 1 oder 3 MHz wird der Modus Menu aufgerufen. In diesem Menu können Sie den Menupunkt VOREINGESTELLT (zur Verwendung eines voreingestellten Programms) oder FREI (zur Eingabe eines freien Programms - siehe Kap. FREIE PROGRAMME) wählen.

#### <span id="page-6-2"></span>3.6 - Wahl des Programms

Im Auswahlmenu der Programme wählen Sie das gewünschte Programm mit den Tasten PFEIL AUF/PFEIL AB. Diese Operation wird in den folgenden Menus wiederholt, um die gewünschten Behandlungsarten aufzurufen. Bestätigt wird immer mit ENTER. Falls an das Gerät gleichzeitig zwei Handgriffe angeschlossen sind, z.B. ein freier und ein an einen mechanischen Arm angeschlossener Handgriff (Zubehör - nicht geliefert), erscheint auf dem Display die Auswahlmöglichkeit Kanal 1/Kanal 2. Nach der entsprechenden Wahl erscheint die Anzeige "START drücken. Gute Arbeit".

## <span id="page-6-3"></span>3.7 - Start der Stimulation

Zum Starten der Therapie "START" drücken. Die Intensität der Stimulation beginnt bei 0, d.h. sie muss mit der Taste + des verwendeten Kanals eingestellt werden. Mehrmals drücken oder gedrückt halten, bis die gewünschte Leistung erreicht ist. Min. Leistungsdichte 0,1 W/cm²; max. Leistungsdichte 3.0 W/cm².

Hinweis: Falls beim START kein Kopf angeschlossen ist, erscheint auf dem Display die Anzeige "Handgriff anschließen". Nach Anschluss des Kopfes verschwindet die Meldung und das Gerät startet automatisch. Zur Rückkehr auf das vorhergehende Menu PAUSE /STOPP drücken.

#### <span id="page-6-4"></span>3.8 - Einstellung der Intensität

Intensität ist voreingestellte. Intensitätsregelung mit den Tasten (+) und (-). Im Allgemeinen ist sie konstant für die gesamte Behandlungsdauer. Beim auftreten von Schmerzen oder zu starker Erwärmung der behandelten Zone, kann es sich aber als notwendig erweisen, die Intensität mit der Taste - zu vermindern oder die Therapie abzubrechen.

HIMWEIS: wenn das Kontaktarmband angeschlossen ist, falls die Verbindung zwischen Schallkopf und behandelnder Zone bzw. zwischen Schallkopf und Gel oder Wasser bei Unterwasserbehandlung nicht perfekt ist, gibt das Gerät ein akustisches Signal ab und es erscheint auf dem Display die Anzeige "Kein Kontakt". Nach Wiederherstellung des Kotakts verschwindet die Meldung und Sie drücken die Taste START.

HIMWEIS: während der Therapie ist es möglich den Timer mit den Tasten AUF/AB zu ändern (Minutenschritt).

#### <span id="page-6-5"></span>3.9 - Beenden der Stimulation

7/28 Die Stimulation wird automatisch beendet, wenn der Timer auf 0 abgelaufen ist. Das Programmende wird durch ein akustisches Signal gemeldet. Falls Sie das Programm vorher abbrechen möchten, drücken Sie die Taste PAUSE/STOPP. Für eine Pause die Taste einmal drücken (zum Neustart die Taste START drücken und die vorhergehende Intensität neu eingeben); zum Beenden des Programms und zur Rückkehr auf das Auswahlmenu die Taste zweimal drücken. Sie können nun ein anderes Programm starten oder wenn die Behandlung beendet ist, das Gerät ausschalten.

# <span id="page-7-0"></span>3.10 - Ausschalten des Geräts

Die Taste (I) - ON/OFF einige Sekunden lang gedrückt halten.

# <span id="page-7-1"></span>3.11 - Symbole auf dem Display

Nachstehend folgen die Symbole, die auf der unteren Displayzeile während Auswahl, Eingabe oder Ausführung der Programme angezeigt werden können.

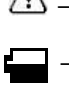

 $\langle \cdot \rangle$  – FEHLER: Fehloperation während der Eingabe der freien Programme

- BATTERIE: Ladezustand der Batterie

- USER: Auswahl von gespeicherten, freien Programmen

# <span id="page-7-2"></span>Cap.4 - FREIE PROGRAMME

Die freien Programme können für die Erstellung von neuen Therapien oder ästhetischen Behandlungen mit den vom Benutzer gewünschten Parametern verwendet werden.

# <span id="page-7-3"></span>4.1 - Einrichten

Um diese freien Programme einzurichten, muss nach Wahl der Frequenz

(1/3 MHz) der Menupunkt FREI gewählt werden. Danach mit ENTER bestätigen. Die Anzeige mit den einzugebenden Phasen erscheint (von 1 bis 3). Jede Phase kann mit den Tasten PFEIL AUF/PFEIL AB angewählt werden (Reihenfolge beachten). Nach der Bestätigung mit ENTER erhalten Sie Zugriff auf die Eingaben der Parameter. Jeder Punkt wird dabei wiederum mit den Tasten PFEIL AUF/PFEIL AB gewählt. Der gewünschte Wert wird hingegen mit den Tasten + und - des Kanals 1 oder 2 eingestellt. Die für die Parameter der freien Programme verfügbaren Werte sind in der folgenden Tabelle zusammengefasst:

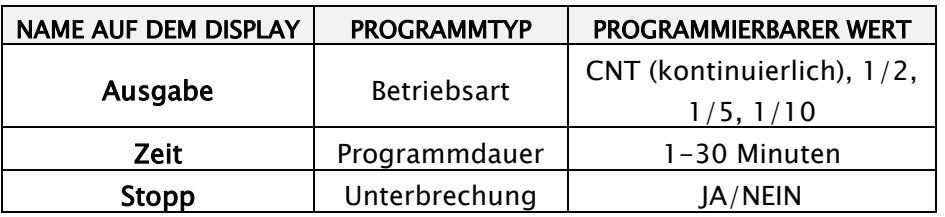

Zur korrekten Eingabe der Parameter in den freien Programmen liefert Ihnen die folgende Tabelle einige Hinweise: In der ersten Spalte finden Sie die verfügbaren Parameter mit den jeweils programmierbaren Werten. Die zweite Spalte gibt Aufschluss über Anwendungstechnik und Indikationsspektrum.

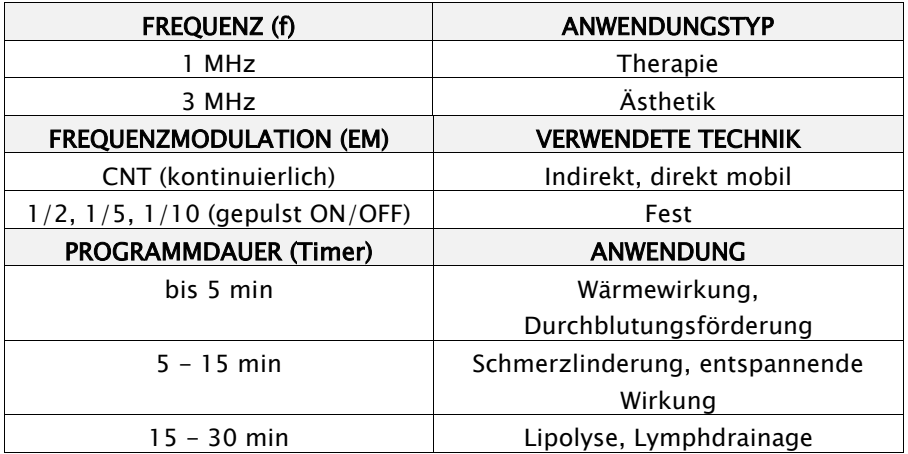

Es folgen einige Beispiele von freien Programmen für die häufigsten Applikationen:

#### 1 MHz (Therapie)

Beispiel 1: Therapeutisches Programm mit direkter beweglicher Technik:

EM – CNT Timer – 15 Stopp – JA

Beispiel 2: Therapeutisches Programm mit direkter fester Technik:

EM  $-1/2$  Timer – 10 Stopp – JA

Beispiel 3: Therapeutisches Programm mit indirekter Technik:

EM – CNT Timer – 20 Stopp – JA

#### 3 MHz (Ästhetik)

Beispiel 4: Ästhetisches Programm mit direkter beweglicher Technik:

EM – CNT Timer – 20 Stopp – JA

Beispiel 5: Ästhetisches Programm mit direkter fester Technik:

#### EM  $-1/2$  Timer – 15 Stopp – JA

Die letzte Anzeige unten im Eingabemenu ist Wahlende. Nach Bestätigung mit ENTER verlässt man die Eingabe der Parameter und kehrt zum Phasenmenu zurück. Nun können Sie eine neue Phase eingeben, oder wenn die Eingabe beendet wurde, mit der Taste PFEIL AB eine der folgenden Aktionen wählen:

- Programm starten (AUSFÜHREN + ENTER) und START drücken
- Das Programm speichern (SPEICHERN + ENTER) und den gewünschten Namen (bis zu 16 Zeichen) eingeben. Die Buchstaben werden dabei mit den Tasten + und - gewählt. Zum Verschieben des Cursors auf den nächsten Buchstaben werden die Tasten PFEIL AUF/PFEIL AB verwendet. Nach drücken von ENTER werden der Name und sämtliche eingegebenen Parameter gespeichert.
- Verlassen des freien Programms (VERLASSEN + ENTER) ohne Speichern der Parameter.

#### <span id="page-8-0"></span>4.2 - Gebrauch und Änderung eines freien Programms

Ein gespeichertes freies Programm kann wie ein normales voreingestelltes Programm neu aufgerufen und geändert werden, um die Parameter dem Behandlungsverlauf anzupassen. Ebenso kann es gelöscht werden, um freien Speicherplatz zu schaffen. Für den Zugriff auf die freien Programme, vom Auswahlmenu aus, wählen Sie den Punkt USER und drücken Sie ENTER. Danach wählen Sie mit den Tasten PFEIL AUF/PFEIL AB das Programm und bestätigen wiederum mit ENTER. Im gewählten Programm wird das Ausführungsmenü angezeigt in dem die folgenden Aktionen ausgeführt werden können:

- Programm starten (AUSFÜHREN  $+$  ENTER) und START drücken
- Programm ändern (ÄNDERN + ENTER) durch ändern des Werts der Parameter (mit Tasten + und -) und Wiederholung aller Eingabeoperationen
- Programm löschen  $(LÖSCHEN + ENTER)$

# <span id="page-9-0"></span>Cap.5 - ANWENDUNGSTECHNIKEN

Es gibt verschiedene Anwendungstechniken bei der Ultraschalltherapie. Für gewöhnlich kommen zwei Arten zur Anwendung: mit direktem Kontakt und indirektem Kontakt.

## <span id="page-9-1"></span>5.1 - Methode mit direktem Kontakt

Bei diesem Verfahren kommt der Behandlungskopf in direktem Kontakt mit der Haut. Für eine perfekte Verbindung wird ein Medium verwendet (z.B. Ultraschallgel, mitgeliefert). Beim direkten Kontakt sind folgende Ausführungen des Schallkopfes möglich:

- feste Ausführung zur Behandlung von kleinen Körperflächen. Dabei wird der Behandlungskopf im betroffenen Bereich mit der Hand oder mit Hilfe des mechanischen Arms (nicht mitgeliefert) fest gehalten. Der Therapeut kann sich somit anderen Patienten widmen, bis das Programm beendet ist.
- mobile Ausführung zur Behandlung ausgedehnter Körperflächen. Der Schallkopf wird anhand kleiner Bewegungen über die gesamte zu behandelnde Zone hin- und herbewegt. Diese Technik wird für die Behandlung von flachen und regelmäßigen Körperbereichen über große Flächen angewandt.

Hinweis: Ist die zu behandelnde Körperzone sehr klein und/oder schwer zu erreichen, empfehlen wir die Verwendung eines kleineren Kopfes (siehe Zubehörliste).

#### <span id="page-9-2"></span>5.2 - Methode mit indirektem Kontakt

Bei dieser Methode, bei der zwischen Behandlungskopf und Haut kein direkter Kontakt besteht, werden die Ultraschallwellen über ein Medium (gewöhnlich Wasser) geführt. Dies stellt eine gleichmäßige Vibration auf der Haut sicher. Dieses Verfahren wird für die Behandlung von Körperzonen mit unregelmäßiger Oberfläche (Hände, Füße) verwendet oder die nur schwer erreichbar sind und keinen perfekten Kontakt zwischen den zwei Oberflächen (Behandlungskopf und Haut) erlauben. Für die Anwendung ist ein entsprechend tiefes, mit Wasser gefülltes Becken erforderlich In dem wird der zu behandelnde Körperteil zusammen mit dem Behandlungskopf eingetaucht. Die flache Fläche des Behandlungskopfes wird in einem Abstand von ca. 10-15 cm auf die zu behandelnde Zone ausgerichtet. Danach beginnt die Therapie.

## HINWEIS: Die Farbfotos mit den Beispielen der Anwendungen (Therapie/Ästhetik) befinden sich im Anhang. Kontrollieren Sie vor Anwendung der Ultraschalltherapie in jedem Fall die Kontraindikationen!

# <span id="page-9-3"></span>Cap.6 - THERAPIE

Die Ultraschalltherapie wird seit langer Zeit für die Behandlung von einigen Pathologien angewandt, auf die mechanische Vibrationen eine positive Wirkung ausüben; chronische Krankheiten, Entzündungen, Ödeme usw. Dieses Kapitel enthält die Anwendungstechniken, sowie einige Beispiele für die Ausführung der Ultraschalltherapie zur Behandlung dieser krankhaften Erscheinungen unter Verwendung der THERAPY Programme.

#### <span id="page-9-4"></span>6.1 - Voreingestellte Programme

THERAPY stellt eine beachtliche Anzahl von voreingestellten Programmen bereit, d.h. gespeicherte Programme, die bereits für den Betrieb eingestellt sind. Die verschiedenen verfügbaren Programme sind je nach dem zu behandelnden Gewebe unterteilt:

- 1) Knochengewebe: Programme, bei denen das Gewebe mit Ultraschallwellen bestrahlt wird, deren Parameter für Behandlungen von Erkrankungen des Stützapparats und der damit verbundenen Strukturen geeignet sind.
- 2) Gelenke: Voreingestellte Programme für die Therapie der Hauptprobleme an Gelenken und Knorpeln.
- 3) Muskeln: Spezifische Therapieprogramme für Erkrankungen und Traumen der Muskeln, infolge körperlicher Betätigung oder genereller Abnutzung.

4) Sehnen: Verschiedene Programme für Sehnenerkrankungen, krankhafte Sehnen-Muskelveränderungen und Schleimbeutelentzündungen.

In den folgenden Abschnitten werden die voreingestellten THERAPY Programme angeführt und beschrieben.

#### <span id="page-10-0"></span>6.2 - Liste der voreingestellten Programme

THERAPY verfügt über 18 verschiedene voreingestellte Stimulationsprogramme, die entsprechend den zu behandelnden Körperzonen unterteilt sind. Darüber hinaus hat es 20 freie Programme, die vom Benutzer programmiert und gespeichert werden können.

Die folgende Tabelle gibt einen Überblick über die Programme, die gemäß den Angaben im Kapitel "Bedienung" der Gebrauchsanleitung von FARMASONYC Card gewählt werden können.

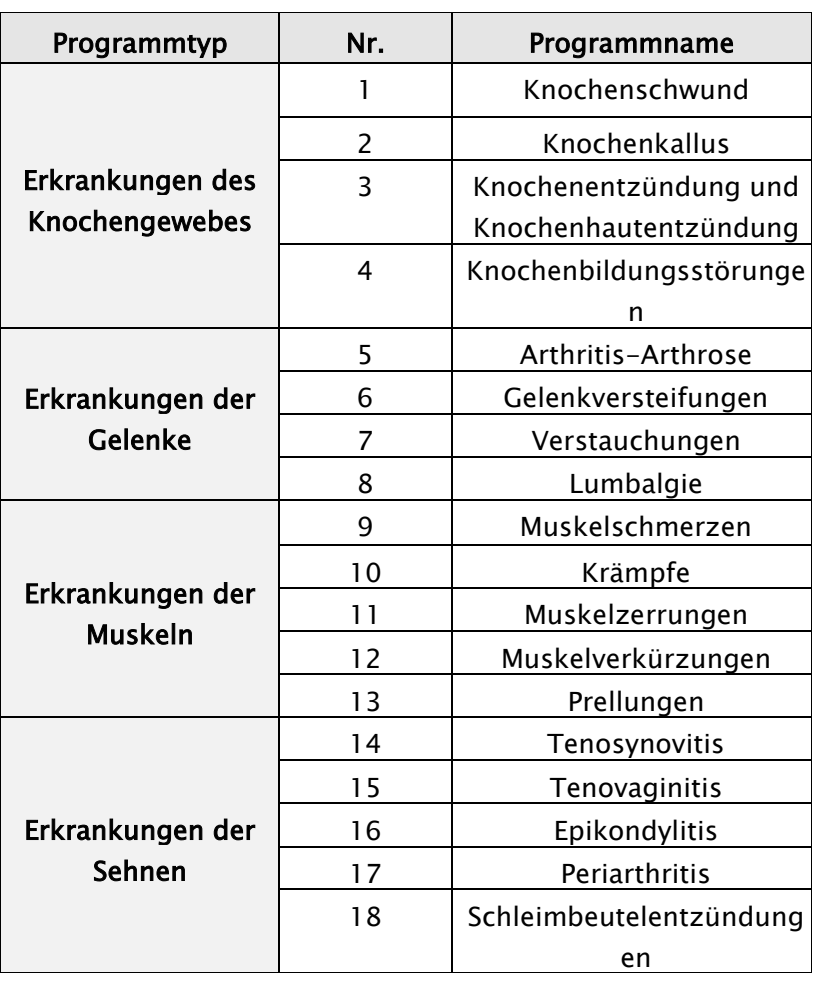

#### Tabelle der THERAPY Programme

#### <span id="page-10-1"></span>6.3 - Beschreibung der voreingestellten Programme

In den folgenden Tabellen werden die verschiedenen voreingestellten Programme, unterteilt je nach den betroffenen Körperbereichen und den Pathologien, beschrieben. In der ersten Spalte, der folgenden Tabelle wird für eine rasche Identifizierung jeweils die entsprechende Programmanzeige auf dem Display mit der Dauer in Minuten angeführt. Die zweite Spalte enthält Erklärungen zum Programm und die jeweiligen Anwendungen.

#### Tabellen zur Beschreibung der Programme

#### PROGRAMME FÜR DAS KNOCHENGEWEBE

Diese Programme enthalten spezifische Parameter für die Behandlung von krankhaften Veränderungen des Stützapparats und die damit verbundenen Strukturen. Sie müssen täglich angewandt werden, bis sich das Problem nicht mehr zeigt.

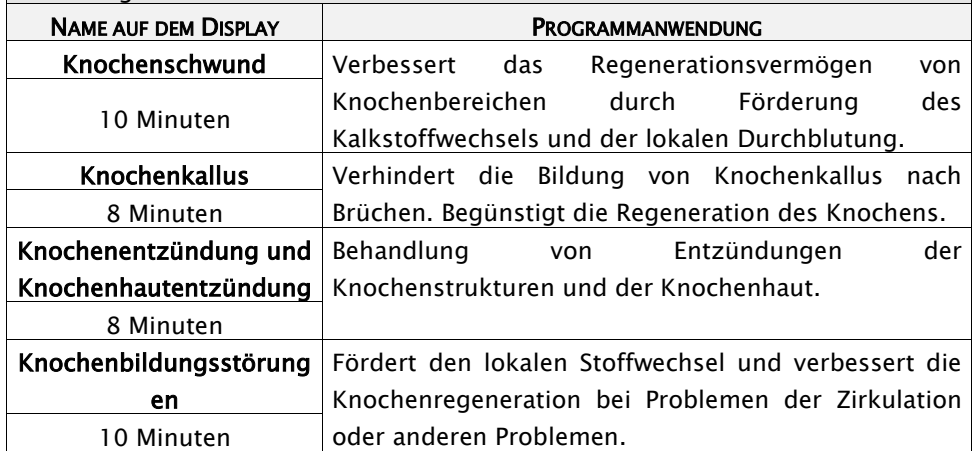

#### PROGRAMME FÜR DIE GELENKE

Programme für die Behandlung von Erkrankungen der Gelenke und Knorpeln. Sie müssen täglich angewandt werden, bis sich das Problem nicht mehr zeigt.

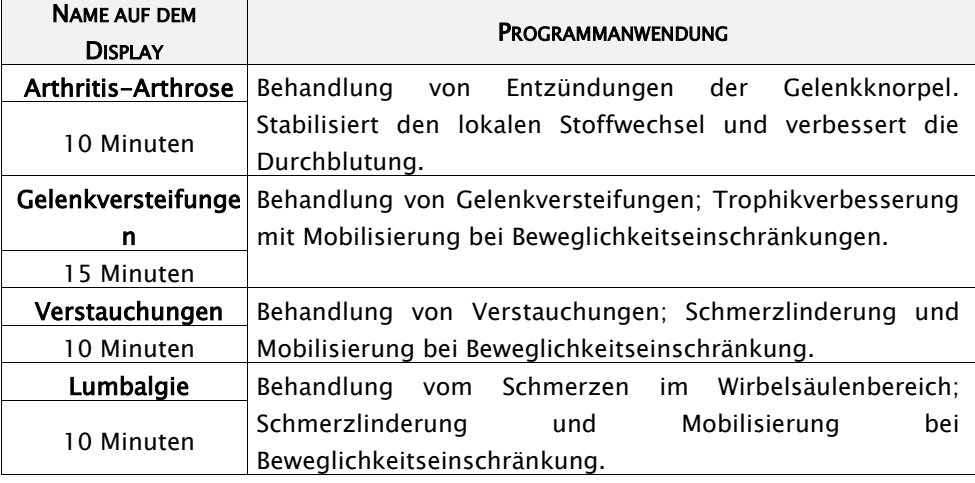

#### PROGRAMME FÜR DIE MUSKELN

Diese Programme dienen zur Behandlung von verschiedenen Muskelerkrankungen. Sie müssen täglich angewandt werden, bis sich das Problem nicht mehr zeigt.

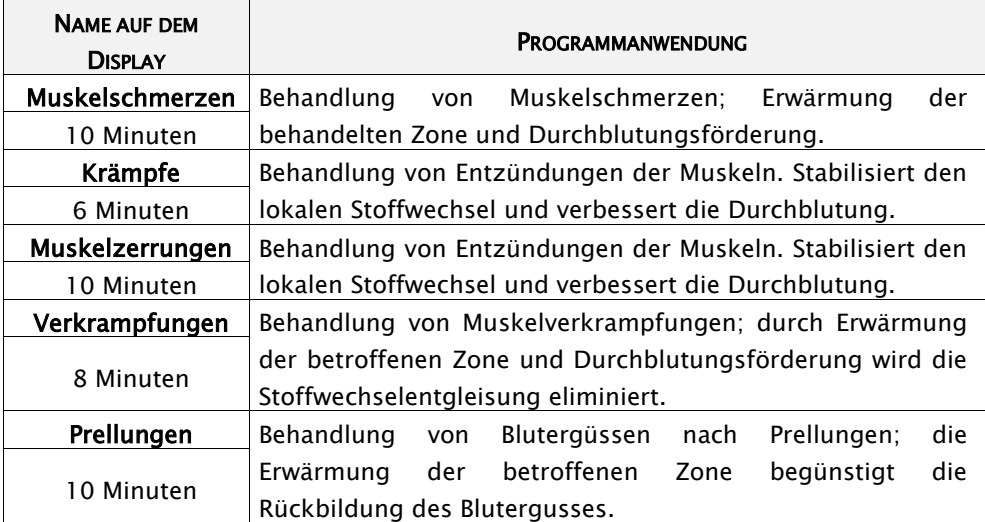

#### PROGRAMME FÜR SEHNEN

Programme für die Behandlung von Entzündungen der Sehnen, einschließlich der Schleimbeutel. Sie müssen täglich angewandt werden, bis sich das Problem nicht mehr zeigt.

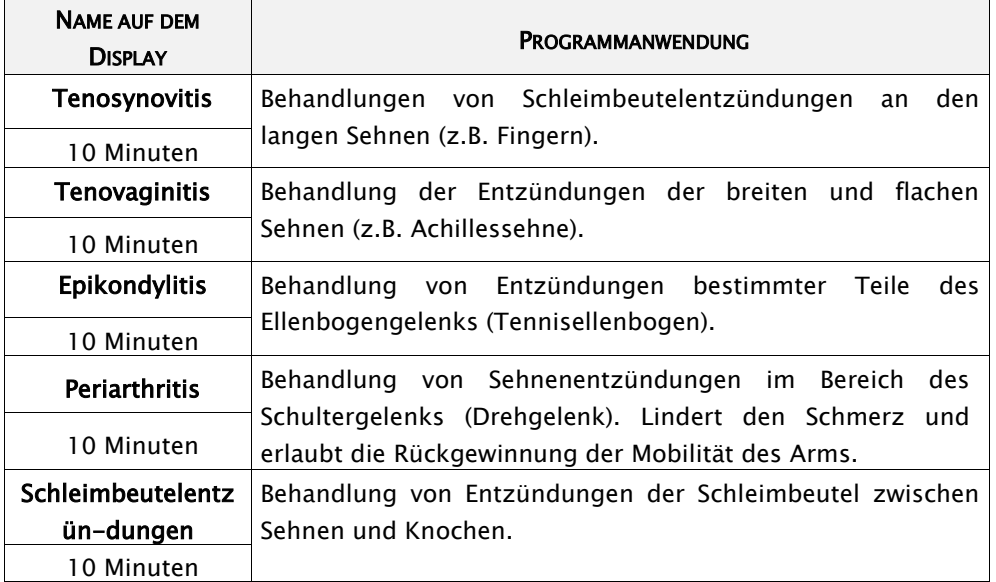

# <span id="page-13-0"></span>6.4 - Anwendungsbereiche des Behandlungskopfes

Die folgende Tabelle enthält einige Beispiele für die Anwendung des Behandlungskopfes mit direkter Methode (beweglich und fest) sowie indirekter Methode (im Wasserbad) in den Körperbereichen, die in erster Linie von krankhaften Veränderungen betroffen sind.

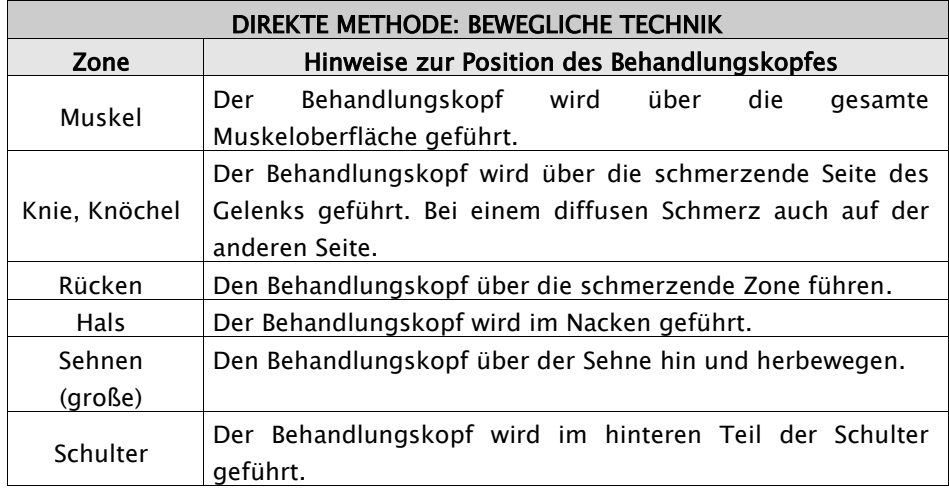

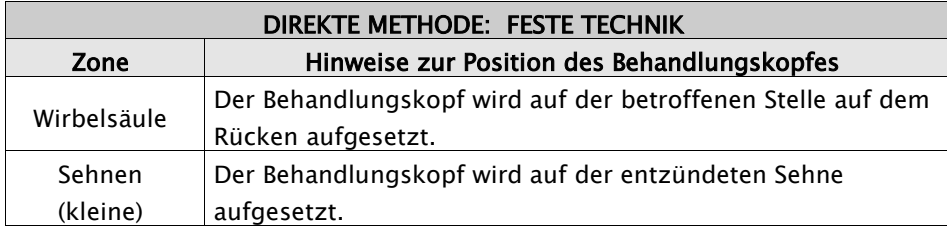

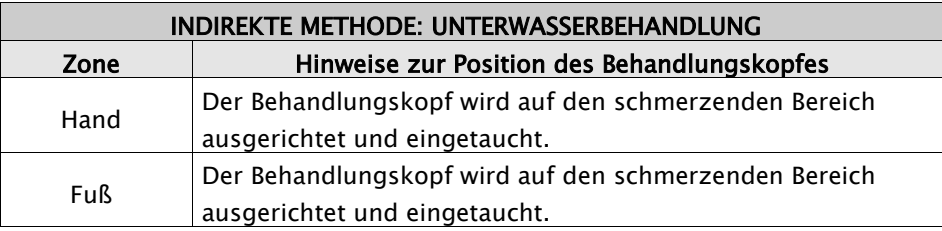

# <span id="page-13-1"></span>6.5 - Einstellung der Ultraschall-Ausgangsleistung

Die Einstellung der Vibrationsintensität ist für den Erfolg der Ultraschalltherapie von grundsätzlicher Bedeutung und variiert je nachdem verwendeten Programm, der Anwendungstechnik und des Patienten. In der folgenden Tabelle ist die Ausgangsintensität unmittelbar nach START des Programms aufgeführt. Diese kann während des Programms erhöht werden, um eine vermehrte Wirkung zu erzielen, bzw. gesenkt, falls die Haut zu stark erwärmt wird oder Schmerzen auftreten.

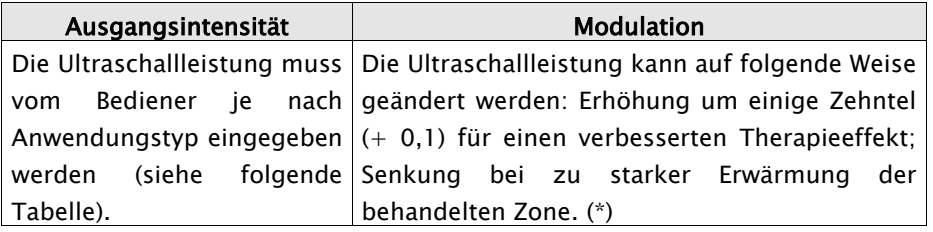

 $\bigoplus$  Falls bei der eingestellten Ultraschallleistung die behandelte Zone zu stark erhitzt wird oder zu schmerzen beginnt, muss die Intensität sofort gesenkt oder eventuell die Behandlung unterbrochen resp. abgebrochen werden.

Die folgende Tabelle enthält die empfohlenen Intensitäten für die häufigsten Anwendungen:

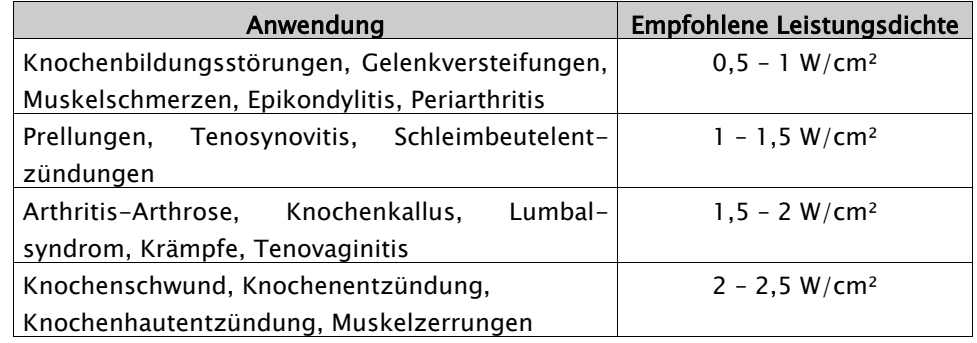

#### <span id="page-14-0"></span>6.6 - Position während der Sitzungen

Während der Ausführung der Ultraschalltherapie-Programme sollte der Patient je nach behandelter Körperzone entspannt auf dem Rücken oder auf dem Bauch liegen. Für eine optimale Wirkung der Vibrationen muss die Position für die gesamte Programmdauer beibehalten werden. Insbesondere kommt es zu einer vermehrten Durchblutung durch die Erweiterung der Blutgefäße, infolge der Wärmeeinwirkung im behandelten Bereich.

# <span id="page-14-1"></span>Cap.7 - ÄSTHETIK

Ultraschallwellen können auch für die Behandlung von einigen Hautproblemen mit Oberflächen- und Subkutaner-Wirkung eingesetzt werden. Eine regelmäßige Anwendung ermöglicht darüber hinaus einen lokalen Fettabbau und die Rückbildung von Cellulite.

## <span id="page-14-2"></span>7.1 - Voreingestellte Programme

ÄSTHETIK verfügt über voreingestellte Programme, d.h. gespeicherte Programme, die bereits für den Betrieb eingestellt sind. Die verschiedenen verfügbaren Programme sind je nach auszuführender Behandlung unterteilt:

- 1. Cellulite: Programme mit Hochfrequenzwellen für die Behandlung von Cellulite in besonders betroffenen Körperbereichen (Oberschenkel, Gesäß, Hüften, Bauch…).
- 2. Lymphdrainage: Voreingestellte Programme zur Erwärmung und Durchblutungsförderung in Zonen mit Wasseransammlungen und Schwellungen.
- 3. Lokaler Fettabbau: Spezifische Programme für den Abbau von Fettpölsterchen beim Mann (oder bei Frauen ohne Cellulite), die sich durch sitzende Lebensweise und falsche Essgewohnheiten angesammelt haben.
- 4. Hautkrankheiten: Programme zur Behandlung von verschiedenen oberflächlichen Hauterkrankungen.

In den folgenden Abschnitten werden die voreingestellten ÄSTHETIK Programme angeführt und beschrieben.

#### <span id="page-14-3"></span>7.2 - Liste der voreingestellten Programme

ÄSTHETIK verfügt über 15 verschiedene voreingestellte Stimulationsprogramme, die gemäß den Angaben im vorhergehenden Abschnitt unterteilt sind. Darüber hinaus hat es 20 freie Programme, die vom Benutzer programmiert und gespeichert werden können. Die folgende Tabelle gibt einen Überblick über die Programme, die gemäß den Angaben im Kapitel "Bedienung" gewählt werden können.

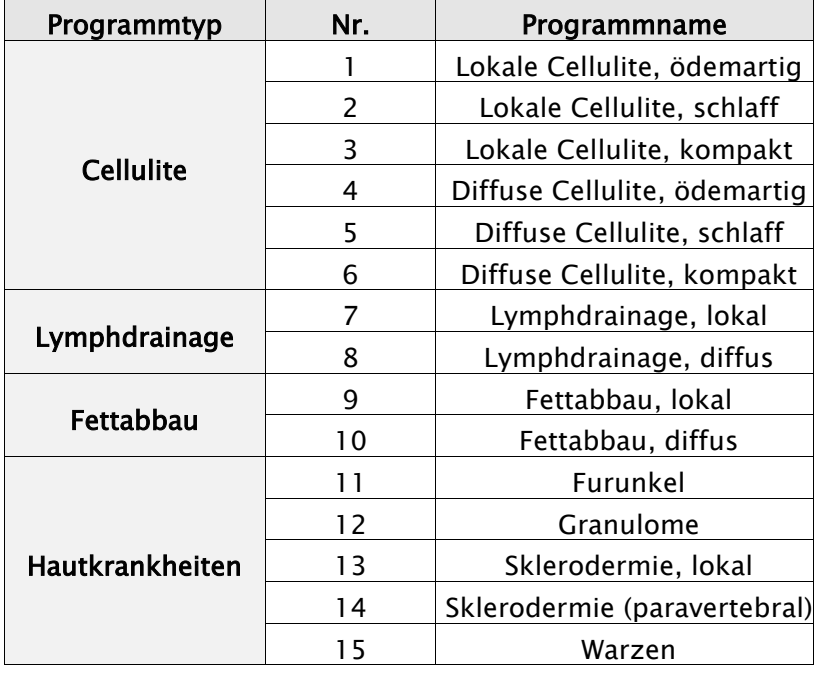

#### Tabelle der ÄSTHETIK Programme

#### <span id="page-15-0"></span>7.3 - Beschreibung der voreingestellten Programme

In den folgenden Tabellen werden die verschiedenen voreingestellten Programme, unterteilt je nach der Behandlung, beschrieben. In der ersten Spalte der folgenden Tabelle wird für eine rasche Identifizierung jeweils die entsprechende Programmanzeige auf dem Display mit der Dauer in Minuten aufgeführt. Die zweite Spalte enthält Erklärungen zum Programm und die jeweiligen Anwendungen.

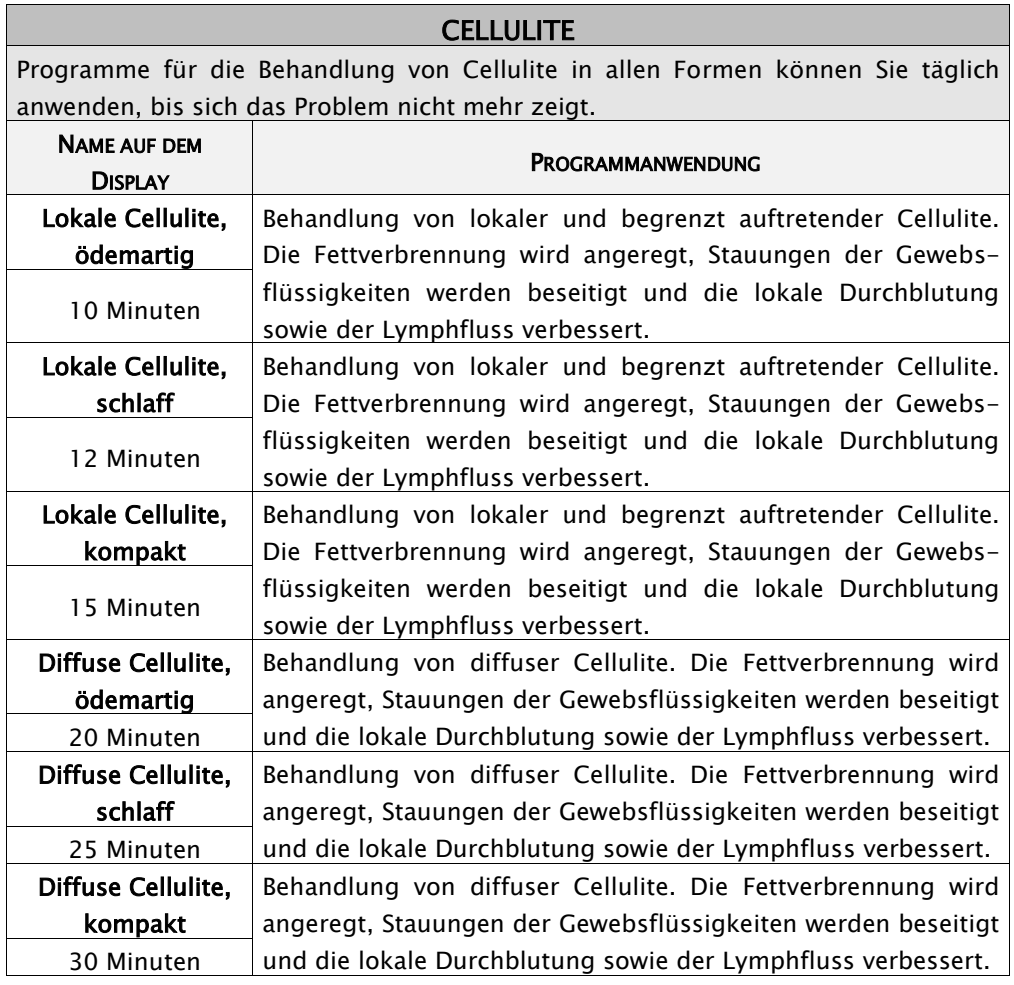

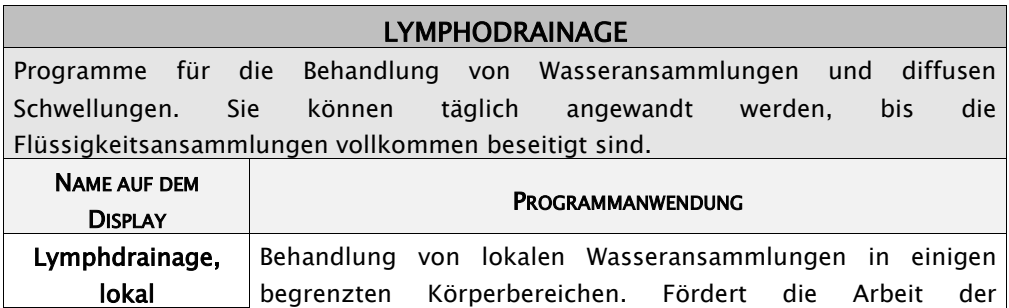

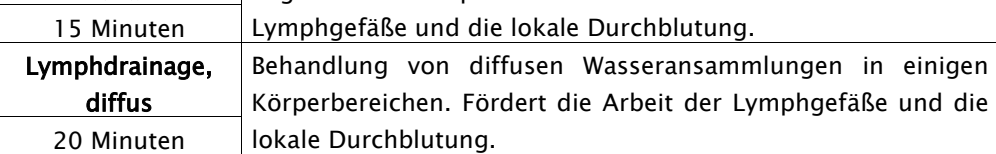

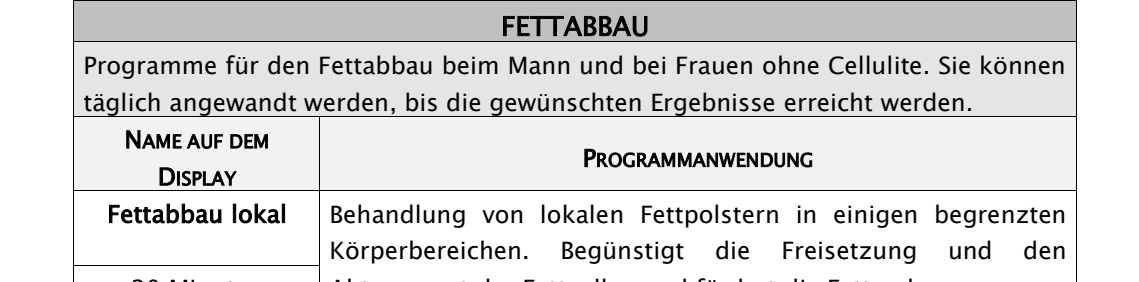

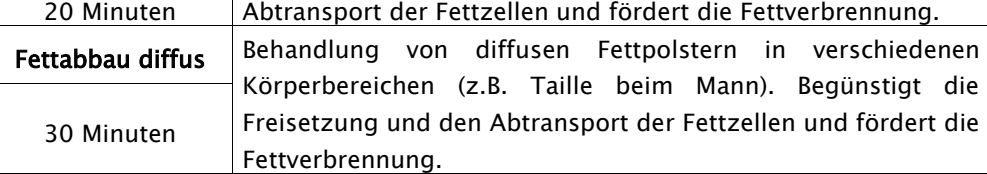

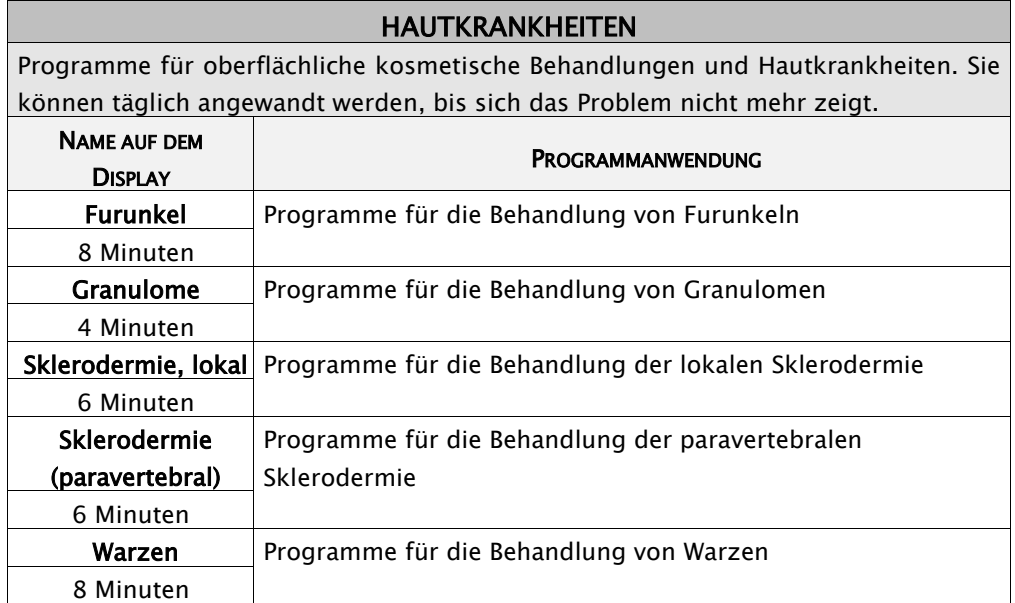

# <span id="page-17-0"></span>7.4 - Anwendungsbereiche des Behandlungskopfes

Die folgende Tabelle enthält einige Beispiele für die Anwendung des Behandlungskopfes mit direkter Methode (beweglich und fest) in den von den Schönheitsfehlern betroffenen Körperzonen.

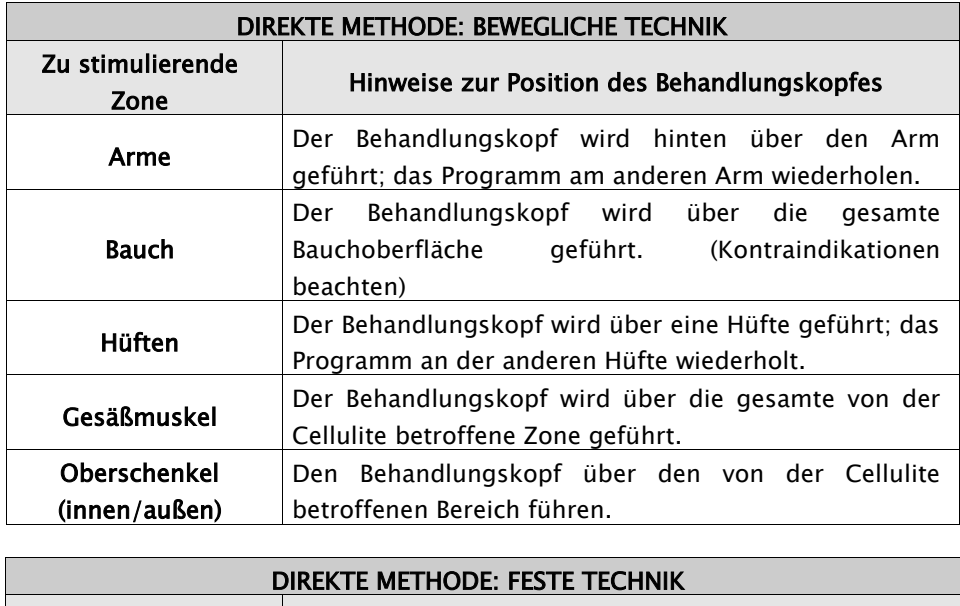

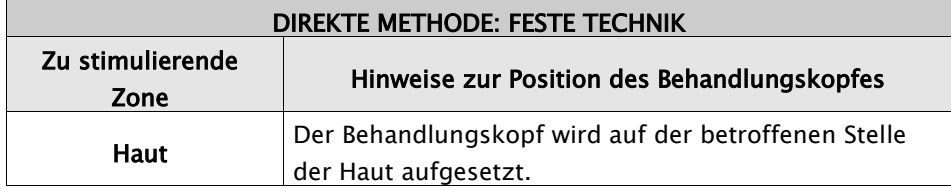

## <span id="page-17-1"></span>7.5 - Einstellung der Ultraschall-Ausgangsleistung

Die Einstellung der Vibrationsintensität ist für den Erfolg des Ultraschalltherapie-Programms von grundsätzlicher Bedeutung und variiert je nach dem verwendeten Programm, der Anwendungstechnik und des Patienten. In der folgenden Tabelle ist die Ausgangsintensität unmittelbar nach START des Programms aufgeführt. Diese kann während des Programms erhöht werden, um die Wirkung und eventuelle Modulation zu erhöhen, bzw. gesenkt werden, falls die Haut zu stark erwärmt wird oder Schmerzen auftreten.

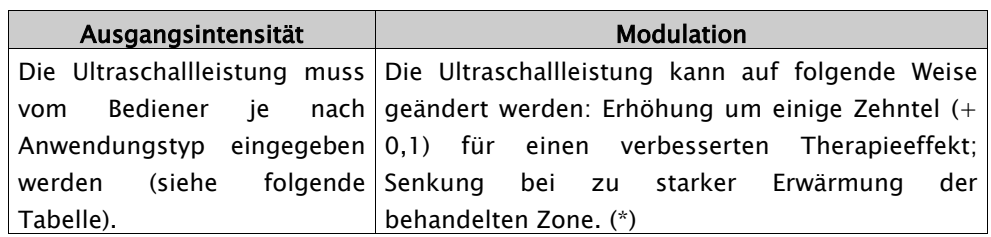

Falls bei der eingestellten Ultraschallleistung die behandelte Zone zu stark erhitzt wird oder Schmerzen auftreten, muss die Intensität sofort gesenkt oder eventuell die Behandlung unterbrochen werden.

Nachfolgende Tabelle enthält die empfohlenen Intensitäten für die häufigsten Anwendungen:

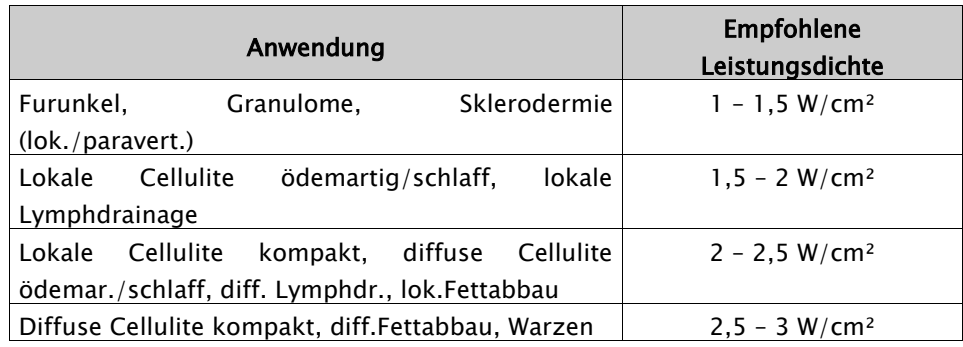

## <span id="page-18-0"></span>7.6 - Position während der Sitzungen

Während der Ausführung der Ultraschalltherapie-Programme sollte der Patient je nach behandelter Körperzone entspannt auf dem Rücken oder auf dem Bauch liegen. Für eine optimale Wirkung der Vibrationen muss die Position für die gesamte Programmdauer beibehalten werden. Insbesondere kommt es zu einer vermehrten Durchblutung, durch die Erweiterung der Blutgefäße infolge der Wärmeeinwirkung im behandelten Bereich. Dadurch wird die Ausscheidung der freigesetzten Substanzen (Fett, Flüssigkeitsansammlungen) begünstigt.

#### <span id="page-18-1"></span>7.7 - Programme für den integrierten Fettabbau

Für optimale Resultate des Programms zum Abnehmen und zur Modellierung des Körpers sollten verschiedene Methoden integriert werden. Außert den Utraschallwellen, die eine lokale Wirkung ausüben, sollte man aerobische Sportarten ausüben (schnelles Gehen, Fahrrad fahren, leichtes Joggen oder Fitnesstraining wie Aerobic oder Spinning). Ebenso wichtig ist eine kontrollierte und regelmäßige Ernährung mit wenig Kohlenhydraten und drastischer Senkung des Fettverbrauchs (Süßigkeiten, frittierte Speisen, Weichkäse). Besonders effizient sind die Behandlungen zum lokalen Fettabbau bei kombinierter Anwendung von Ultraschallwellen, Elektrostimulation mit spezifischen ästhetischen Programmen, KAPILLARISIERUNG und Programmen zur Straffung und Tonisierung von erschlafften Muskeln.

# <span id="page-18-2"></span>Cap.8 - VERSORGUNG

FARMASONYC CARD wird über den Netzadapter 230V oder eine interne aufladbare Ni-Mh-Batterie (12V - 1,8 Ah) versorgt. Die Batterie benötigt bei einem normalem Gebrauch eine Ladedauer von einigen Stunden. Die garantierte Ladedauer variiert je nach verwendeter Ausgabeleistung.

Für die korrekte Identifizierung der mitgelieferten Batterie und des mitgelieferten Netzadapters siehe Kap. "Technische Daten". Netzadapter und Batterie dürfen ausschließlich von einer Fachkraft ausgetauscht werden. Ausschließlich die vom Hersteller gelieferten Vorrichtungen verwenden.

#### <span id="page-18-3"></span>8.1 - Batterieladeanzeige

Wenn FARMASONYC CARD von der internen Batterie versorgt wird, erscheint auf der Symbolleiste des Displays das Symbol "".

#### Legende:

- Batterie geladen
- Batterie leer

Der Teilladezustand wird durch teilweise Schwärzung des Symbols BATTERIE "<sup>"</sup> angezeigt.

Sobald angezeigt wird das die Batterie leer ist, sollte diese aufgeladen werden. Zum Schutz der Batterie ist FARMASONYC CARD mit einem automatischen Abschaltsystem ausgestattet. Bei leerer Batterie ertönt - falls die Batterie nicht aufgeladen wird - ein akustisches Signal; das Gerät wird automatisch ausgeschaltet.

# <span id="page-18-4"></span> $8.2 -$  Aufladen

Zum Aufladen der Batterie von FARMASONYC CARD den Netzadapter hinten am Gerät und an das Stromnetz anschließen.

Sobald mit der Aufladung begonnen wird, erscheint das Batteriesymbol, das ständig gefüllt und geleert wird. Solange aufladen, bis das Batteriesymbol auf dem Display vollkommen aufgefüllt ist ( $\blacksquare$ ); für das Aufladen sind maximal ca. zwei Stunden erforderlich. Nach dem Aufladen kann der Netzadapter vom Stromnetz getrennt werden. FARMASONYC CARD wird nun von der Batterie versorgt.

# <span id="page-19-0"></span>8.3 - Tipps zur Instandhaltung

Die Lebensdauer einer aufladbaren Batterie hängt von der Anzahl der Lade-/Entladezyklen ab, sowie von der Art wie diese Zyklen ausgeführt werden. Nachstehend geben wir einige Tipps, um die Lebensdauer der Batterie zu erhöhen:

- Falls FARMASONYC CARD nicht häufig verwendet wird, sollte die Batterie monatlich aufgeladen werden.
- Für eine längere Lebensdauer der Batterie sollte sie stets vollkommen entladen werden (siehe Symbol für leere Batterie).

#### <span id="page-19-1"></span> $8.4 -$  Austausch

Ein Zeichen dafür das die Batterie ersetzt werden muss, ist die Ladedauer nach einer normalen Aufladung. Falls man feststellt, dass die Ladedauer beträchtlich unter der einer neuen Batterie liegt, muss die Batterie ausgetauscht werden. Zum Austausch der Batterie wenden Sie sich bitte an einen Fachhändler (Simon Keller AG). Somit ist die Sicherheit des Geräts auch nach Austausch der Batterie gewährleistet und die alte Batterie fachgerecht entsorgt.

 $\triangle$ Niemals die Batteriepole vertauschen. Die elektronischen Schaltungen könnten dadurch irreparabel beschädigt werden.

## <span id="page-19-2"></span>8.5 - Vorsichtsmaßnahmen

- (1) Altbatterien nicht einfach wegwerfen, sondern fachgerecht Entsorgen.
- (2) Die Batterie nicht öffnen oder ins Feuer werfen.
- (3) Die Klemmen nicht kurzschließen.
- (4) Funkenbildung oder Flammen oberhalb oder im Nahbereich rund um die Batterie vermeiden.
- (5) Falls Batterieflüssigkeit austritt und mit der Haut oder mit der Kleidung in Kontakt kommt, unverzüglich mit Wasser spülen. Bei Augenkontakt mit viel Wasser ausspülen und umgehend einen Arzt aufsuchen.

# <span id="page-19-3"></span>Cap.9 - SYMBOLE

GERÄT DER KLASSE II

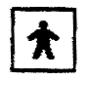

NF-GERÄT

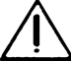

ACHTUNG. DIE BEIGELEGTE DOKUMENTATION LESEN.

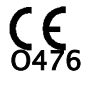

DIESE VORRICHTUNG IST MIT DEM CE-ZEICHEN GEMÄSS DER EWG-RICHTLINIE 93/42 AUSGESTATTET.

# <span id="page-20-0"></span>Cap.10 - WARTUNG

Für eine einwandfreie und sichere Funktion auch noch lange Zeit nach dem Kauf ist es wichtig, dass das Gerät regelmäßig gewartet wird.

#### <span id="page-20-1"></span>10.1 - Ultraschallkopf

Der Ultraschallkopf und das Anschlusskabel müssen regelmäßig geprüft werden, um eventuelle Risse festzustellen, um das eindringen von Flüssigkeit (Wasser, Gel) zu verhindern. Der Behandlungskopf muss nach jeder Anwendung mit einem feuchten Tuch gereinigt und desinfiziert werden.

#### <span id="page-20-2"></span>10.2 - Gerät und / oder Netzadapter

Zum Reinigen des Netzadapters und des Geräts empfehlen wir, ein feuchtes Tuch zu verwenden. Auf keinen Fall Flüssigkeiten verwenden, da die Schutzart (IP20) nicht dafür ausgelegt ist.

#### <span id="page-20-3"></span>10.3 - Austausch des Netzadapters

Vor dem Netzanschluss sollten immer die Isolierungen (Gehäuse und Kabel) auf Verschleiß geprüft werden. Falls auch nur teilweise Beschädigungen vorliegen , muss der Netzadapter unverzüglich austauscht werden

Sofortige Wartung: Eine Wartung durch New Age Italia oder dem Personal der Simon Keller AG muss in folgenden Fällen ausgeführt werden:

- mechanische Belastungen, z.B. das Gerät ist hinuntergefallen
- starke Erhitzung des Geräts, nachdem es in der Nähe von Hitzequellen gelassen wurde
- Verdacht, dass möglicherweise Flüssigkeiten ins Gerät gelangt sind
- Netzadapter, Gehäuse oder andere Geräteteile sind beschädigt, gebrochen oder fehlen
- der Betrieb des Geräts scheint gestört

Aus Gründen der Sicherheit empfehlen wir, ausschließlich die mit der Grundausstattung gelieferten Zubehörteile zu verwenden (z.B. Handgriff, Netzadapter).

Wartung, Funktionskontrolle und Kontrolle auf Beachtung der Sicherheitsvorschriften für medizinische Einrichtungen EN60601-1 (mit Secur-Tester) sind jährlich auszuführen. Die angegebene Lebensdauer des Instruments wird vom Hersteller nur dann garantiert, wenn die Wartung regelmäßig ausgeführt wird.

HINWEIS: Wir empfehlen, die Kontrollen ausschließlich von New Age Italia oder vom Personal der Simon Keller AG ausführen zu lassen. Das zu wartende Gerät kann direkt an die Reparaturabteilung der Simon Keller AG geschickt werden.

#### Kundendienstzentrum:

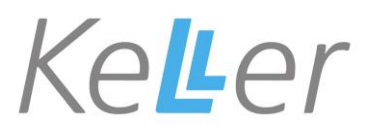

Lyssachstrasse 83 – 3400 Burgdorf Tel. 034 / 420 08 03 – Fax 034 / 420 08 01 [www.simonkeller.ch](http://www.simonkeller.ch/) – [info@simonkeller.ch](mailto:info@simonkeller.ch)

# <span id="page-21-0"></span>Cap.11 - BASISAUSSTATTUNG UND ZUBEHÖRTEILE

FARMASONYC CARD wird mit der Grundausstattung für die wichtigsten Anwendungen geliefert. Für andere Anwendungen oder für den Austausch von Komponenten können Teile separat gekauft werden.

# <span id="page-21-1"></span>11.1 - Grundausstattung von FARMASONYC CARD

FARMASONYC CARD ist komplett mit:

Gerät Handgriff 1/3 MHz mit Behandlungskopf Ø 45 mm Therapy Card, Beauty Card oder Professional Card (nach Wahl) Batterieladegerät Ultraschallgel Bedienungsanleitung auf deutsch Transporttasche

# <span id="page-21-2"></span>11.2 - Zubehörteile und Verbrauchsmaterial

Ultraschallgel Therapy Card Beauty Card Professional Card Behandlungskopf Ø 20 mm Kupplungsarm für feste Anwendungen

# <span id="page-21-3"></span>Cap.12 - HIMWEISE

 $\bigcirc$  Immer den Handgriff verwenden, dessen Seriennummer mit der des Geräts übereinstimmt.

 $\wedge$ Bei der Verwendung des Handgriffs ist besondere Vorsicht geboten, um die Wirkung der Behandlung nicht zu beeinträchtigen.

 $\wedge$ Das Gerät ausschließlich an eine Netzsteckdose anschließen, die den geltenden Sicherheitsvorschriften entspricht.

 $\triangle$ Die Schutzart des Geräts ist IP20 (siehe Kap. "Technische Daten"). Vom Einsatz in der Nähe von Flüssigkeiten wird abgeraten, wenn das Gerät nicht entsprechend geschützt ist.

 $\wedge$ Das Gerät nicht im unmittelbaren Nahbereich von Handys einsetzen (mindestens einige Meter Abstand einhalten).

 $\sqrt{2}$ Der Einsatz im Nahbereich (z.B. im Abstand von 1 m) von einem Kurzwellen- oder Mikrowellentherapiegerät kann zu einer unstabilen Ausgangsleistung des Stimulators führen.

 $\langle \cdot \rangle$ Die gleichzeitige Applikation von FARMASONYC CARD und eines chirurgischen HF-Geräts ist nicht erlaubt, um Gefahren für den Patienten und das Gerät auszuschließen.

 $\langle \cdot \rangle$ Die technischen Daten des Geräts werden bei einer Umgebungstemperatur zwischen 5° und 40° und einer Feuchtigkeit unter 80% garantiert. Diese Bedingungen müssen sowohl beim Transport als auch bei der Lagerung gewährleistet werden.

 $\wedge$ Bei Funktionsstörungen oder Defekten schicken Sie das Gerät ausschließlich an die Simon Keller AG!

A Nicht in der Nähe von entflammbaren Stoffen einsetzen.

Ausschließlich mit Ultraschallgel oder Wasser und die mitgelieferten Zubehörteile verwenden.

 $\wedge$ Sehr wichtig ist es, den Patienten über die Empfindungen zu informieren, die er während der Therapie wahrnehmen wird. Die Behandlung mit den Bedienelementen oder durch Abnahme des Handgriffs augenblicklich unterbrechen zu können, falls andere körperliche Wahrnehmungen auftreten.

 $\wedge$ Falls bei der eingestellten Ultraschallleistung die behandelte Zone zu stark erhitzt wird oder zu schmerzen beginnt, muss die Intensität sofort gesenkt oder eventuell die Behandlung unterbrochen werden.

 $\wedge$ Für Kinder unerreichbar aufbewahren.

# <span id="page-22-0"></span>Cap.13 - TECHNISCHE DATEN

In den folgenden Abschnitten sind sämtliche Eigenschaften von MEGASONYC CARD und dem mitgelieferten Zubehör angeführt. Diese Informationen müssen immer beachtetet werden, insbesondere für den Fall, dass einige Teile ausgewechselt werden.

## <span id="page-22-1"></span>13.1 - Versorgung

Netzteil: Marke Alpha Elettronica Mod. SW25418 -28 in PRIM.: 230V~ 50Hz SEK.: 18V- 1,4A 25,2VA max. Interne Versorgung: aufladbare Ni-MH Batterie 12 V - 1,3 Ah

# <span id="page-22-2"></span>13.2 - Ultraschall

Max. Ultraschall-Ausgangsleistung (P): 3 W/cm2 Frequenz (f): 1/3 MHz Modulationsgrad: 100% Wellenform der Modulation: kontinuierlich oder gepulst ON/OFF (1/2, 1/5, 1/10) Modulationsfrequenz: 2 Hz

# <span id="page-22-3"></span>13.3 - Weitere Eigenschaften

- Abmessungen: 175x165x100h [mm]
- Gewicht: 1 [Kg]
- Klasse: II Typ: NF
- Schutzart: IP20
- Schutz gegen anästhetische, entflammbare Gase: nicht der AP oder APG Schutzklasse angehörend
- Gerät ausgelegt für: kontinuierlichen Betrieb

Hergestellt gemäß folgender Vorschriften:

```
 EN 60601-1 (1998) – Elektromedizinische Geräte: Allgemeine
```

```
Sicherheitsvorschriften
```
EN 60601-1-2 (1998) – Sekundäre Vorschriften: Elektromagnetische Verträglichkeit -

```
Vorschriften und Tests
```
- EN 60601-1-4 (1994) Sekundäre Vorschriften: Programmierbare
	- elektromedizinische Systeme
- EN 60601-2-5 (2001) Elektromedizinische Geräte: Sondervorschriften für die
	- Sicherheit von Ultraschalltherapiegeräten
- CEI 62-84 (IEC487) Symbole für elektromedizinische Geräte

S.N. 
$$
MSC - \geq \sqrt{\frac{N}{N} \cdot \frac{N}{N}}
$$

Kennnummer Megasonyc Card

Kennnummer des Geräts

Seriennummer

# <span id="page-23-0"></span>Cap.14 - BIBLIOGRAPHIE

Menarini C. und M. Menarini: Manuale di terapia fisica, Aulo Gaggi Editore.- Bologna 1985

Burini M. und M. Rossi: Confronto tra i risultati di terapie fisiche associate o meno a trattamenti chiropratici in due serie di 100 casi ciascuna, Atti XVIII Congresso Nazionale S.I.M.F.E.R.- Firenze, 30/9-3/10/1990

Moselli M. und M. Manca: Fisioterapia pratica, Ed. Minerva Medica.- Torino 1993

Fletzer D.A. , F. Provenzano und V. Saraceni: Gli ultrasuoni in Medicina Fisica, Phoenix Editrice.- Roma 1994

Gialanella B. , G. D'alessandro und R. Santoro: Terapia fisica pratica, ED. Marrapese.- Roma 1997

Van der Heijden G., D. van der Windt und A. de Winter: Physiotherapy for patients with soft tissue shoulder disorders: a systematic review of randomised clinical trials, BMJ 1997, 315:25-30 (5 July)

Vasta A. : Manuale pratico illustrato di terapia fisica, ED. Marrapese.- Roma 1998

Cisari C. und G. Severini: Fisioterapia clinica pratica, Edi-ermes.- Milano 1999

AAVV: Ultrasound therapy for Calcific Tendinitis of the Shoulder, NEJM, 1999, 340:1533-1538 (May 20)

Nanni G. , G. S. Roi und D. Vasapollo: Le lesioni muscolari dell'arto inferiore nello sportivo, ED. Marrapese.- Roma 2000

Van der Windt D., G. van der Heijden, S. van der Berg, G. Ter Riet, A. de Winter und L. Bouter: Ultrasound therapy for acute ankle sprains, The Cochrane Library, 2000, Issue 2, Seite 1-15

Pirazzini G.: La ultrasuonoterapia in alcune patologie di interesse sportivo. Dissertation in motorischen Wissenschaften.- Bologna März 2001